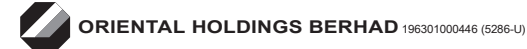

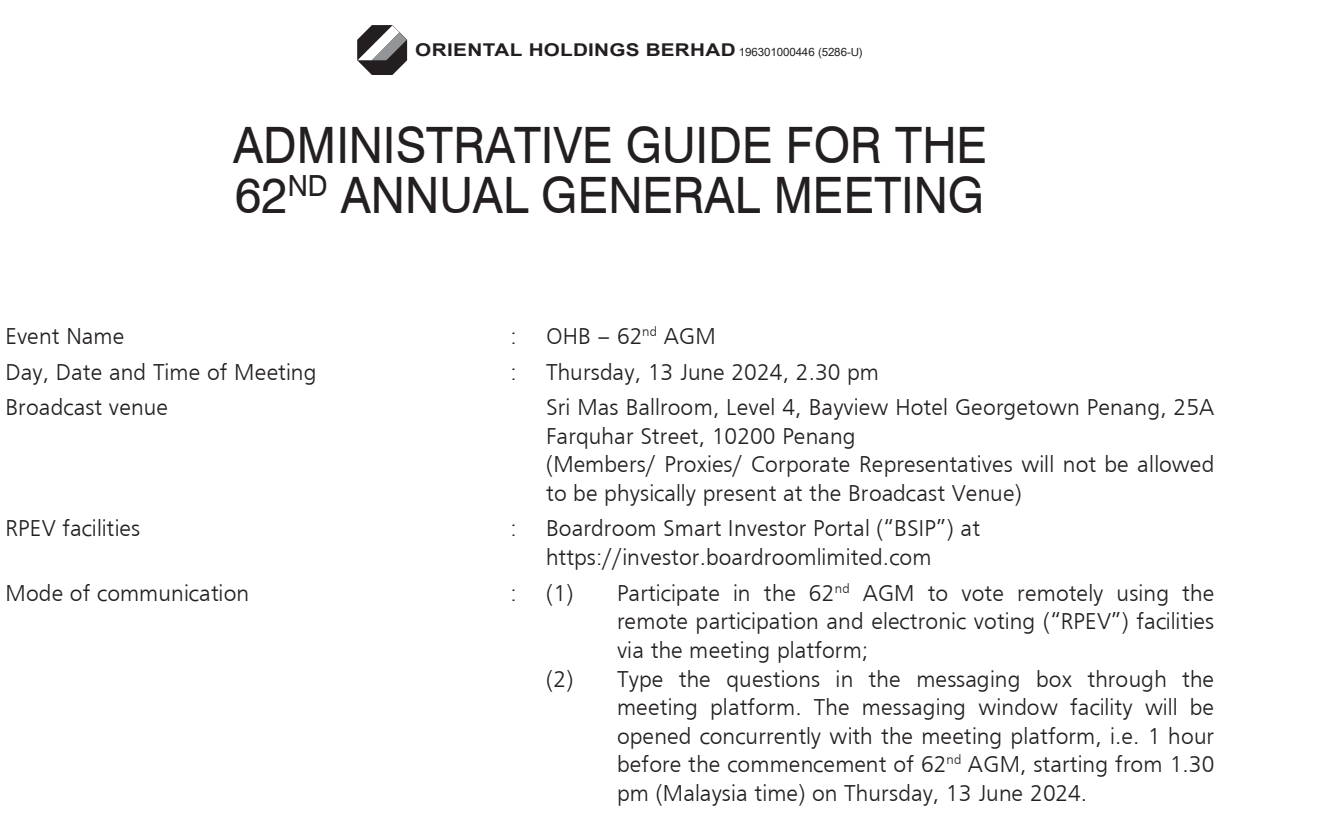

### MODE OF MEETING

Oriental Holdings Berhad ("OHB" or "the Company") will conduct the 62<sup>nd</sup> AGM on virtual basis through live streaming and online remote voting at the broadcast venue using the RPEV Facilities.

Kindly note that it is your responsibility to ensure the stability of the internet connectivity throughout of the AGM is maintained as the quality of the live webcast and online remote voting are dependent on the bandwidth and stability of the internet connection of the participants.

The broadcast venue mentioned above is strictly for the purpose of complying with Section 327(2) of the Companies Act 2016 which stipulates that the Chairman of the meeting shall be at the main venue of the 62<sup>nd</sup> AGM. No Stockholders/ Proxies/Corporate Representatives from the public should be physically present nor will be admitted to the Broadcast Venue on the day of the AGM.

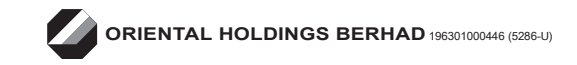

## PROCEDURE TO REMOTE PARTICIPATION AND VOTING VIA RPEV FACILITIES

### BEFORE THE 62<sup>nd</sup> AGM DAY

### Step 1: Register Online with BSIP

Note: This is a one-time registration. If you have already signed up with BSIP, you are not required to register. You may proceed to Step 2.

(Only for first time BSIP users)

- (a) Open an internet browser. Latest versions of Chrome, Firefox, Safari, Edge or Opera are recommended.
- (b) Go to BSIP website at https://investor.boardroomlimited.com

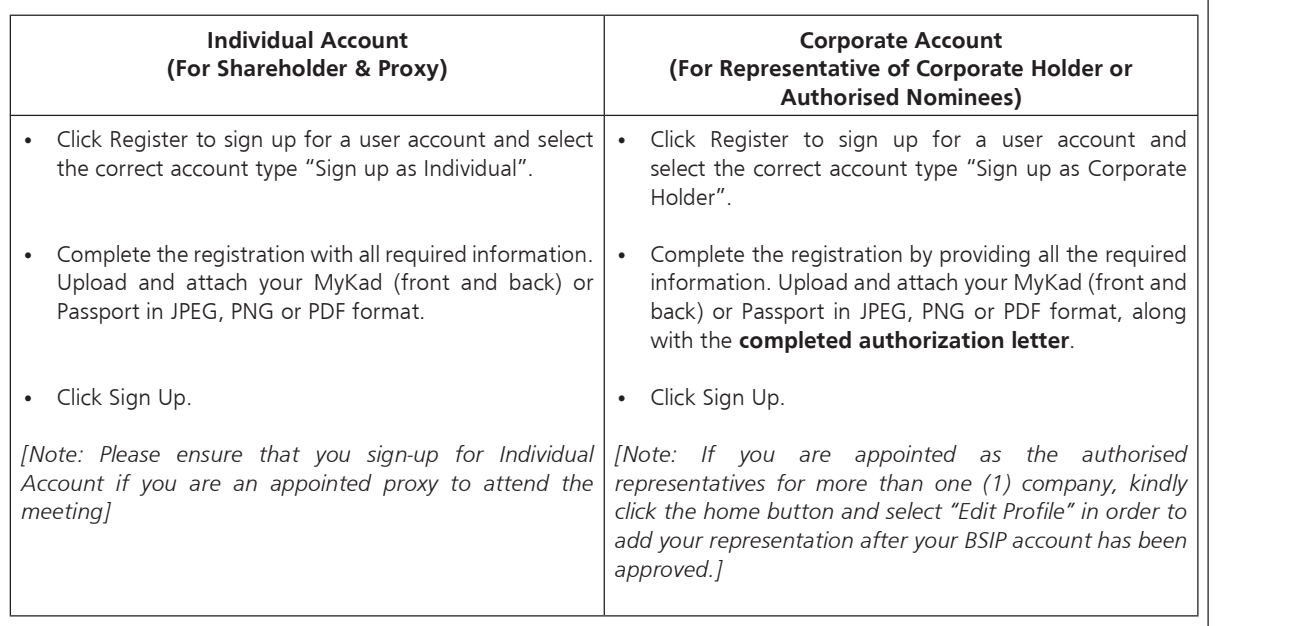

(c) You will receive an email from Boardroom for email address verification. Click "Verify Email Address" from the email received to continue with the registration process.

(d) Once your email address is verified, you will be re-directed to BSIP for verification of mobile number. Click "Request OTP Code" and an OTP code will be sent to the registered mobile number. You will need to enter the OTP code for verification and click "Enter" to complete the registration process.

- (e) Once your mobile number is verified, registration of your new BSIP account will be pending for final verification.
- (f) An e-mail will be sent to you within one (1) business day informing on the approval of your BSIP account. Once account registration completed, you can login at BSIP at https://investor.boardroomlimited.com with the email address and password that you have provided during registration to proceed with the next step.

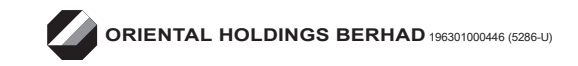

## PROCEDURE TO REMOTE PARTICIPATION AND VOTING VIA RPEV FACILITIES (cont'd)

Step 2: Submit Request for RPEV (applicable for individual account only)

The registration for RPEV will open from Tuesday, 30 April 2024 at 2.30 pm until the day of the 62<sup>nd</sup> AGM on Thursday, 13 June 2024.

### For Individual account only

- (a) Open an internet browser. Latest versions of Chrome, Firefox, Safari, Edge or Opera are recommended.
- (b) Go to BSIP website at https://investor.boardroomlimited.com
- (c) Login your BSIP account with your registered email address and password. [Note: If you do not have an account with BSIP, please sign-up/register with BSIP for free - refer to process "Step 1: Register Online with BSIP" above.]
- (d) Click "Meeting Event" and select "OHB 62<sup>ND</sup> AGM" from the list of companies and click "Enter".
- (e) Go to "VIRTUAL" and click on "Register for RPEV".
- (f) Check the box to register for RPEV and enter your 9 digits CDS account number.
- (g) Read and check the box to accept the Terms & Conditions, then click "Register".
- (h) You will receive a notification that your RPEV registration has been received and pending verification.
- (i) Upon system verification against the General Meeting Record of Depositors ("General Meeting ROD") as at 6 June 2024, you will receive an email from Boardroom notifying you whether your registration has been approved or rejected.

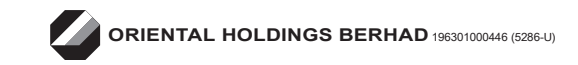

## PROCEDURE TO REMOTE PARTICIPATION AND VOTING VIA RPEV FACILITIES (cont'd)

## APPOINTMENT OF PROXY

If Members who wish to submit their Form of Proxy electronically via BSIP, please refer to the procedures for electronic lodgement of Form of Proxy as follows:

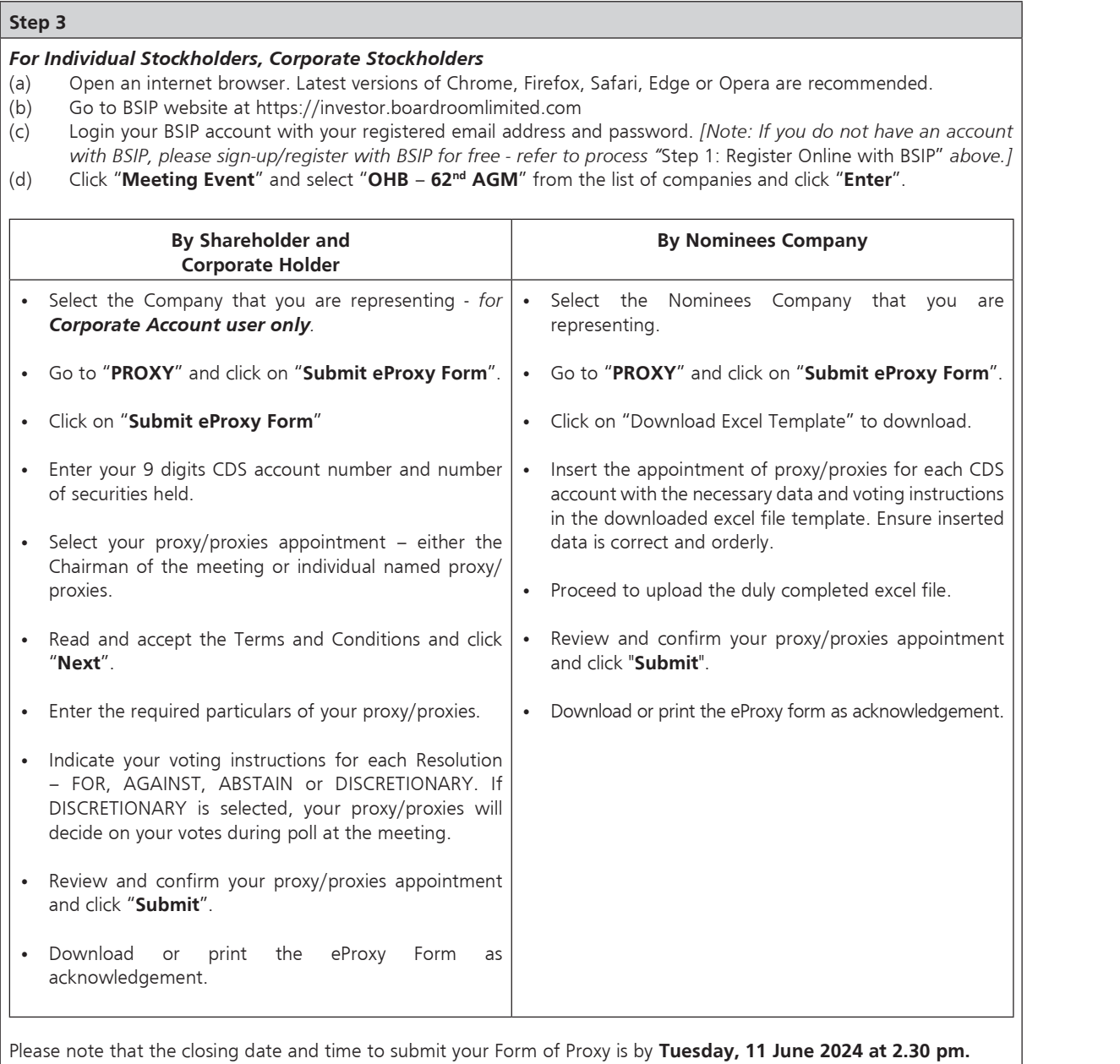

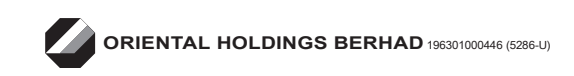

## PROCEDURE TO REMOTE PARTICIPATION AND VOTING VIA RPEV FACILITIES (cont'd)

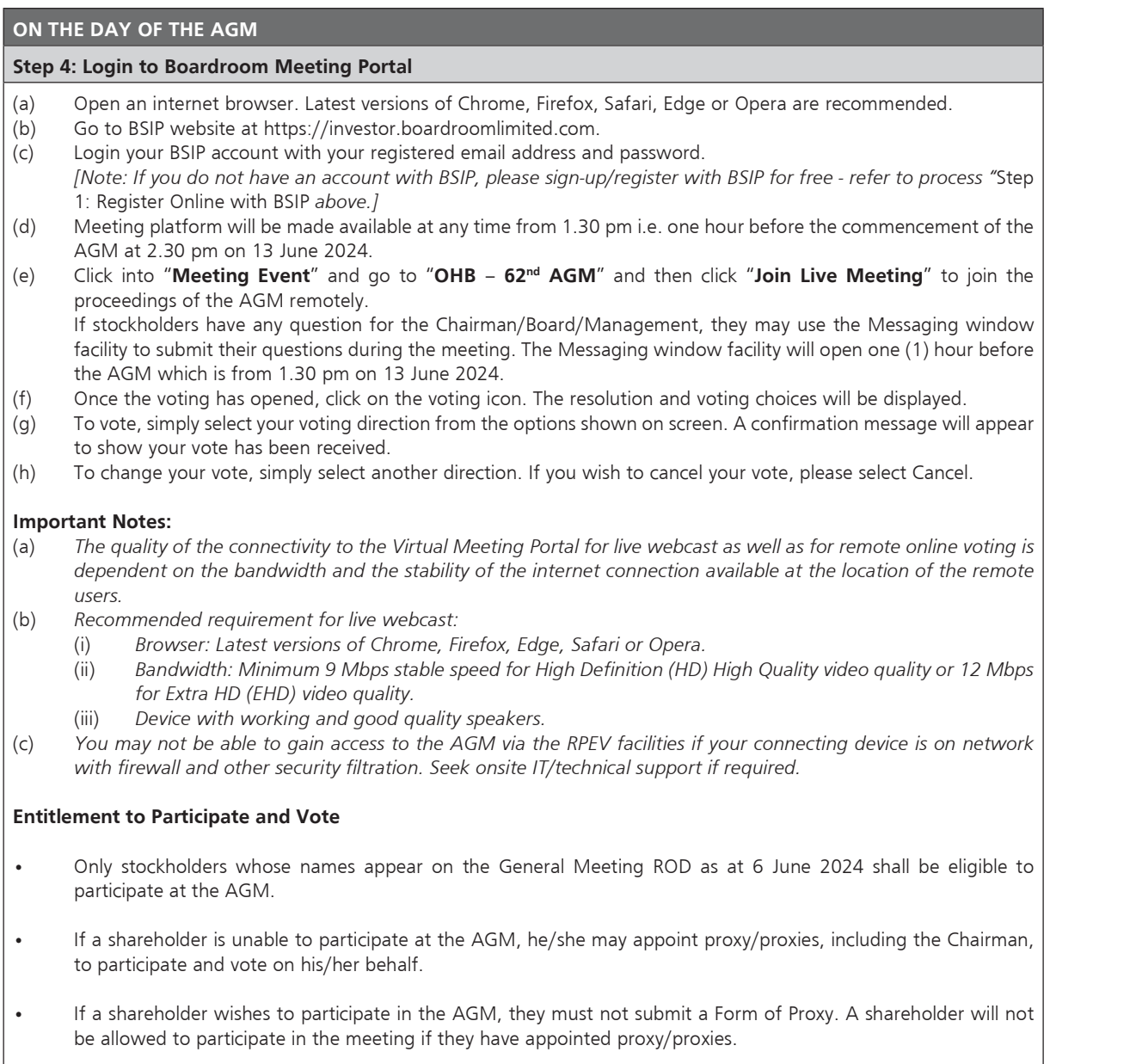

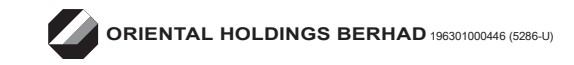

### REVOCATION OF PROXY

If a shareholder has submitted his/her Form of Proxy prior to the AGM and subsequently decides to appoint another person or wishes to participate in the virtual AGM by himself/herself, please revoke the appointment of proxy/proxies at least fortyeight (48) hours before the AGM. Please find the below step for revocation on eProxy form or physical Form of Proxy:-

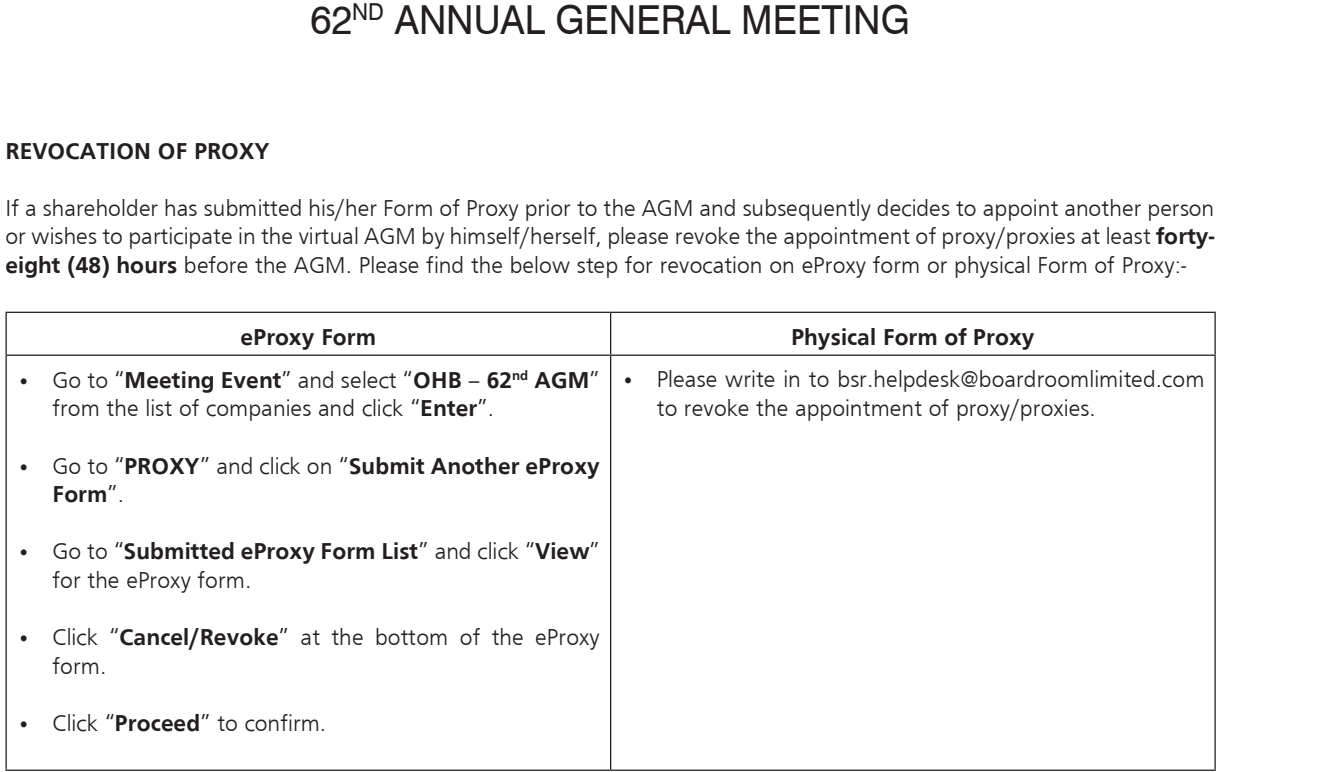

Upon revocation, proxy/proxies appointed earlier will not be allowed to participate at the AGM. In such event, stockholders should advise their proxy/proxies accordingly.

#### SUBMISSION OF QUESTIONS

#### Prior to the AGM

Members and proxies may submit questions before the AGM to the Chairman or the Board of Directors via BSIP at https://investor.boardroomlimited.com no later than Tuesday, 11 June 2024 at 2.30 pm. Click "Submit Question" after selecting "OHB - 62<sup>nd</sup> AGM" from "Meeting Event" to submit your questions.

#### During the AGM

If you have any questions for the Chairman or the Board of Directors, you may use the messaging window facility by clicking the messaging icon within the Boardroom Meeting Portal to submit your questions. The messaging window facility will open one (1) hour before the commencement of the AGM which is on 13 June 2024 at 1.30 pm and will remain open until such time that the Chairman announces the closure of the Q&A session. The Chairman or the Board of Directors will endeavour to address all questions received in relation to the AGM.

### ENQUIRY

If you have any enquiries relating to the Boardroom Meeting Portal or proxy appointment prior to the AGM, or encounter any technical issues while participating in the virtual AGM, please contact Boardroom during office hours from Monday to Friday, 8.30 am to 5.30 pm (except for public holidays):

#### Boardroom Share Registrars Sdn. Bhd.

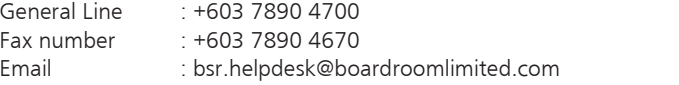